Part No. 215664-A September 2003

4655 Great America Parkway Santa Clara, CA 95054

# **Release Notes for the BayStack 425 10/100/1000 Switch Software Version 2.0.0**

\*215664-A\*215664-A\*215664-A\*215664-A\*215664-A\*215664-A\*215664-A\*215664-A\*215664-A

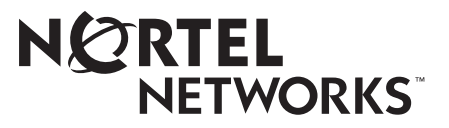

#### **Copyright © 2003 Nortel Networks**

All rights reserved. September 2003.

The information in this document is subject to change without notice. The statements, configurations, technical data, and recommendations in this document are believed to be accurate and reliable, but are presented without express or implied warranty. Users must take full responsibility for their applications of any products specified in this document. The information in this document is proprietary to Nortel Networks Inc.

#### **Trademarks**

Nortel Networks, the Nortel Networks logo, the Unified Networks, BayStack 425, and Optivity are trademarks of Nortel Networks.

Microsoft, Windows, and Windows NT are trademarks of Microsoft Corporation.

Adobe and Acrobat Reader are trademarks of Adobe Systems Incorporated.

Java is a trademark of Sun Microsystems, Inc.

Macintosh is a trademark of Apple Computer, Inc.

Netscape Navigator is a trademark of Netscape Communications Corporation.

#### **Restricted rights legend**

Use, duplication, or disclosure by the United States Government is subject to restrictions as set forth in subparagraph (c)(1)(ii) of the Rights in Technical Data and Computer Software clause at DFARS 252.227-7013.

Notwithstanding any other license agreement that may pertain to, or accompany the delivery of, this computer software, the rights of the United States Government regarding its use, reproduction, and disclosure are as set forth in the Commercial Computer Software-Restricted Rights clause at FAR 52.227-19.

#### **Statement of conditions**

In the interest of improving internal design, operational function, and/or reliability, Nortel Networks Inc. reserves the right to make changes to the products described in this document without notice.

Nortel Networks Inc. does not assume any liability that may occur due to the use or application of the product(s) or circuit layout(s) described herein.

# **Introduction**

These release notes contain important information about Nortel Networks BayStack 425 10/100/1000 Switch, software version 2.0.0, and operational issues not included in the BayStack 425 10/100/1000 Switch documentation. For a list of BayStack 425 10/100/1000 Switch documentation, refer to ["Related publications"](#page-10-0) [on page 11.](#page-10-0)

These release notes cover the following topics:

- ["Software version and compatibility information](#page-2-0)," next
- ["BayStack 420 10/100/1000 comparison" on page 4](#page-3-0)
- ["Known issues" on page 5](#page-4-0)
- ["Known limitations" on page 7](#page-6-0)
- ["Documentation changes" on page 8](#page-7-0)
- ["Adding comments to CLI scripts" on page 9](#page-8-0)
- ["Restoring a lost password" on page 9](#page-8-1)
- ["Related publications" on page 11](#page-10-0)
- ["How to get help" on page 12](#page-11-0)

#### <span id="page-2-0"></span>**Software version and compatibility information**

The BayStack 425 10/100/1000 Switch software version 2.0.0 release includes the following files:

- **bs425\_20015.img**—the software image file for the device, version 2.0.0.15
- **bs425diags** 2006.bin—the boot code for the device, version 2.0.0.6
- **bs425mibs\_20012.zip**—the MIB files for the device, version 2.0.0.12

These files are available for download at the Nortel Networks customer support site at [www.nortelnetworks.com/support.](http://www.nortelnetworks.com/support)

The BayStack 425 10/100/1000 Switch software version 2.0.0 release has the following software compatibilities:

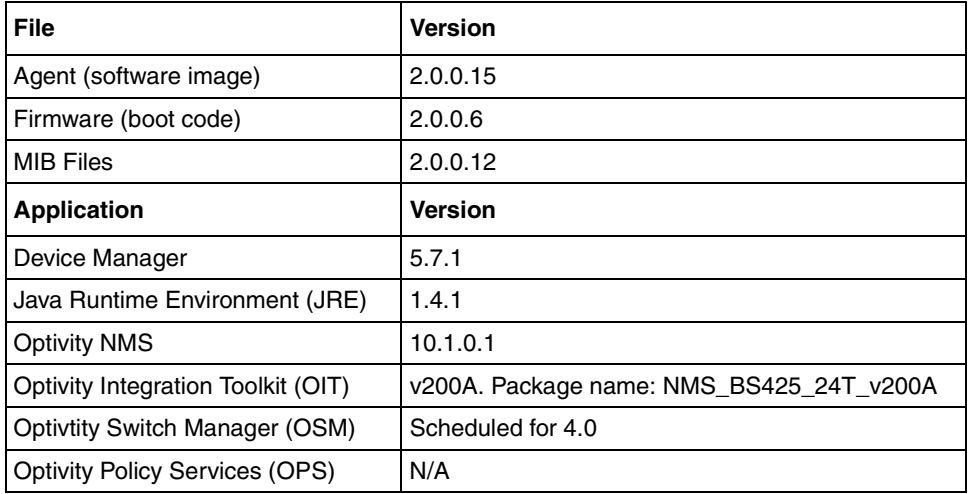

# <span id="page-3-0"></span>**BayStack 420 10/100/1000 comparison**

The BayStack 425 10/100/1000 Switch, software version 2.0.0 is similar to the BayStack 420 10/100/1000 Switch, with the following major differences:

- Hardware
	- Two shared gigabit ports
	- User Interface button
	- No base selector button
- Software
	- Firmware download via SNMP
	- Autonegotiation Advertisements feature

For more detailed information about these key differences, refer to the BayStack 425 10/100/1000 Switch documentation. For a list of BayStack 425 10/100/1000 Switch documentation, see ["Related publications"](#page-10-0) on page 11.

# <span id="page-4-0"></span>**Known issues**

The following section discusses the known issues with the BayStack 425 10/100/ 1000 Switch software version 2.0.0:

- Under high traffic conditions, port error statistics may increment at a slower rate than the actual count. (Q00436730, Q00169766)
- There may be some discrepancy between the actual amount of time it takes for MAC addresses to be aged and the configured aging time. It may be equal to or greater than the aging time that is set. (Q00436722)
- When using MAC address security, the unit will enter intruder MAC addresses in the address learning table, but those addresses will never age out. (Q00584754)
- When using port mirroring, all packets that exit the monitor port are tagged. (Q00569203)
- The Device Manager allows VLAN membership to be modified after the removal of all ports from management VLAN #1. (Q00695826)
- When selecting Edit > Unit in the Device Manager, the dialog box incorrectly displays CardMda instead of Unit. (Q00696950)
- When using the Device Manager to configure the device, AutoPVID is not available. (Q00594814)
- The autonegotiation advertisements feature is not supported for ports 25 or 26 in this release. (Q00697804)
- Flow control is not negotiated as part of the autonegotiation exchange for gigabit ethernet ports. (Q00593496)
- If an unsupported GBIC is inserted in the device, the Web-management interface will incorrectly show NONE for ports 25 and 26. (Q00699390)
- The diagnostic file cannot be downloaded using the Device Manager. (Q00708144)
- ASCII configuration file download via the Device Manager is not supported in this release. (Q00614446)
- Using the Device Manager, the ARP table may display some addresses as learned an a port even if that port is inactive. (Q00611667)
- Optivity Switch Manager does not support this device. (Q00695751)

• It is possible for the user to accidentally disable password access to the console interface by entering the following command: cli password rw <username>

This command specifies the username, which is not used by the system, but does not specify a password. This creates a null password that the user cannot enter to gain access to the CLI, locking the user out of the CLI. The correct command is:

cli password rw <username> <password>

The command requires that the user enter a username before they enter a password even though the username is disregarded by the system. If a null password is accidentally set, refer to ["Restoring a lost password" on page 9](#page-8-1) for information on resetting the password. (Q00611658)

- When using the CLI to change the Spanning Tree Protocol (STP) for the switch or entire stack, STP will also be changed for the multilink trunk. Workaround is to use the console interface to change the STP. (Q00558519)
- When using the CLI, you cannot enable autonegotiation on a fiber link up. Use the console interface to enable autonegotiation. (Q00699755)
- If the Boot Mode is set to BootP Always, the MAC address FF-FF-FF-FF-FF-FF is displayed in the last position of the MAC address table. (Q00614452)
- When configuring MLT links, you must ensure that both sides of the MLT have the same STP configuration. Failure to configure both sides of the MLT with the same STP capabilities can yield unpredictable results. (Q00597129)
- When a BayStack 425 Switch is connected to a BayStack 420 stack through MLT, if the devices are all reset at the same time, the STP root is not elected and the path cost is not correctly calculated when the devices restart. This has no effect on STP functionality. (Q00703769)
- When STP is disabled, BPDUs are not forwarded across the switch. (Q00703438)
- The CLI command show stack-info improperly displays information for a cascade module. This device does not support a cascade module and stacking is not supported in this release. (Q00707716)
- Both sides of a link must be configured identically in terms of autonegotiation, speed, duplex and flow control.
- You cannot disable autonegotiation on a 1000BaseT connection. You must keep autonegotiation enabled on copper Gigabit ports. (Q00716500)
- When using MLT, the MAC address table displayed using the CLI may not be correct. When using MLT, you should use the console interface to display the MAC address table. (O00715574)
- The CLI will not display an error message when duplicate members are added to an MLT. (Q00726564)
- When a port is administratively disabled, the port will still provide a link signal to the connected device. (Q00728619)
- If you use an unsupported SFP GBIC, even though traffic flows through that port, the System Configuration menu and the Hardware Unit Information menu will not display GBIC information. (Q00693450)
- The following SNMP objects refer to features that have not been implemented:

rcVlanProtocolId

rcVlanSubnetMask

rcVlanPortDiscardTaggedFrames

dot1qPortIngressFiltering

(Q00687734)

When attempting to change the speed while the switch is running at a high rate of traffic, the Spanning Tree Protocol (STP) does not work properly for a configuration containing two redundant links. To change the speed: disable the links, change the speed, and then re-enable the links. (Q00691614)

# <span id="page-6-0"></span>**Known limitations**

The following limitations are known to exist for the BayStack 425 10/100/1000 Switch Software Version 2.0.0:

### **Stacking**

With software version 2.0.0, the stacking capability of the BayStack 425 10/100/ 1000 Switch is not enabled. The stacking feature will be enabled in a future software release.

#### **User Interface button**

The User Interface button on the front panel of the BayStack 425 10/100/1000 Switch is not enabled in software version 2.0.0.

# **Small Form Factor Pluggable (SFP) GBIC and 1000BaseT ports**

The BayStack 425 10/100/1000 Switch provides two SFP-GBIC ports and two 1000BaseT ports instead of one GBIC port as offered on the BayStack 420 10/ 100/1000 Switch. Only the LX and SX versions are supported in this release.

The SFP GBIC and the 1000BaseT connectors of port 25 share resources. Only one of the two connectors for port 25 is active at any one time.

The SFP GBIC and 1000BaseT connectors of port 26, and the stack connector on the back of the unit all share resources.

Neither the SFP GBIC nor the 1000BaseT connector for port 26 is available if stacking is enabled (in a future release). If stacking is disabled (as it is in software version 2.0.0), only one of the two connectors for port 26 will be active.

# <span id="page-7-0"></span>**Documentation changes**

This section contains changes and corrections to the Nortel Networks BayStack 425 10/100/1000 Switch Software Version 2.0.0 documentation.

• The show sys-info command has been enhanced to include the autotopology status of the device [\(Figure 1\).](#page-8-2) If enabled, the switch will participate in autotopology, allowing network topology mapping. Autotopology is enabled by default. Refer to *Using the BayStack 425 10/100/ 1000 Switch* for more information about autotopology.

#### <span id="page-8-2"></span>**Figure 1** show sys-info command output

```
BS425_24>enable
BS425_24#show sys-info
Operation Mode: Switch
MAC Address: 00-09-97-A2-9C-40
Reset Count: 0
Last Reset Type: Power Cycle
Power Status: Primary Power
Autotopology: Enabled
Local GBIC Type: (port 25) GBIC is missing
Local GBIC Type: (port 26) GBIC is missing
sysDescr: BayStack 425
                HW:0B FW:2.0.0.6 SW:v2.0.0.15
sysObjectID: 1.3.6.1.4.1.45.3.57.2
sysUpTime: 0 days, 00:35:14
sysServices: 3
sysContact:
sysName:
sysLocation:
BS425_24#
```
# <span id="page-8-0"></span>**Adding comments to CLI scripts**

To add comments to your CLI script, insert an exclamation point (!) prior to the line you are adding as a comment. If the first character on a line of input to the CLI is an exclamation point, the CLI ignores that line of input.

## <span id="page-8-1"></span>**Restoring a lost password**

**Note:** The following procedure changes your switch to default values. All of the switch configuration information will be lost.

To restore a lost password, do the following:

**1** Attach a console cable to the serial port

- **2** Start your terminal emulation program
- **3** Apply power to the switch
- **4** As the switch begins to initialize, press CTRL-C on your keyboard. You should see a listing of information. For example:

BayStack 425 Switch Diagnostics 2.0.0 Testing main memory - PASSED >> Break Recognized - Wait.. Resets: 142. Initializing Flash.. Reading MAC Address.. MAC Address: 00:E0:7B:CC:78:C0 Initializing Switch CBs,.... Initializing Switch HW.. Press 'a' to run Agent code Press 'd' to Download agent code Press 'e' to display Errors Press 'i' to Initialize config/log flash Press 'p' to run POST tests..

**5** Press 'i' to initialize the configuration. This erases the password and the configuration.

The following prompt is displayed:

Erase Config/Log Flash? y/N [ N ]:

**6** Press Y

The following information is displayed:

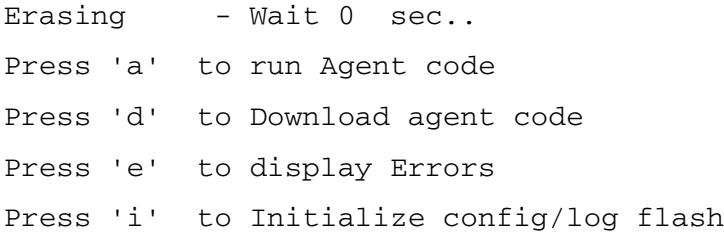

```
Press 'p' to run POST tests..
7 Press 'a'.
```
# <span id="page-10-0"></span>**Related publications**

For more information about the Nortel Networks BayStack 425 10/100/1000 Switch, refer to:

- *Installing the BayStack 425 10/100/1000 Switch* (part number 215658-A) Describes how to install the BayStack 425 Switch.
- *Getting Started with BayStack 425 Software* (part number 215663-A)

Describes how to install the Device Manager software management application.

• *Reference for the BayStack 425 Management Software* (part number 215662-A)

Describes how to use the Device Manager software management application.

• *Using the BayStack 425 10/100/1000 Switch* (part number 215661-A)

Describes how to use the BayStack 425 10/100/1000 Switch for network configuration.

• *Using Web-based Management for the BayStack 425 10/100/1000 Switch, Software Version 2.0* (part number 215660-A)

Describes how to use the Web-based management tool to configure switch features.

• *Reference for the BayStack 425 10/100/1000 Command Line Interface, Software Version 2.0* (part number 215659-A)

Describes how to use Command Line Interface (CLI) commands to configure and manage the BayStack 425 Switch.

You can print selected technical manuals and release notes free, directly from the Internet. Go to th[e www.nortelnetworks.com/documentation](http://www.nortelnetworks.com/documentation) URL. Find the product for which you need documentation. Then locate the specific category and model or version for your hardware or software product. Use Adobe Acrobat Reader to open the manuals and release notes, search for the sections you need, and print them on most standard printers. Go to Adobe Systems at the [www.adobe.com](http://www.adobe.com) URL to download a free copy of the Adobe Acrobat Reader.

# <span id="page-11-0"></span>**How to get help**

If you purchased a service contract for your Nortel Networks product from a distributor or authorized reseller, contact the technical support staff for that distributor or reseller for assistance.

If you purchased a Nortel Networks service program, contact Nortel Networks Technical Support. To obtain contact information online, go to the [www.nortelnetworks.com/cgi-bin/comments/comments.cgi](http://www.nortelnetworks.com/cgi-bin/comments/comments.cgi) URL, then click on Technical Support.

From the Technical Support page, you can open a Customer Service Request online or find the telephone number for the nearest Technical Solutions Center. If you are not connected to the Internet, you can call 1-800-4NORTEL (1-800-466-7835) to learn the telephone number for the nearest Technical Solutions Center.

An Express Routing Code (ERC) is available for many Nortel Networks products and services. When you use an ERC, your call is routed to a technical support person who specializes in supporting that product or service. To locate an ERC for your product or service, go to the [http://www.nortelnetworks.com/help/contact/](http://www.nortelnetworks.com/help/contact/erc/index.html) [erc/index.html](http://www.nortelnetworks.com/help/contact/erc/index.html) URL.